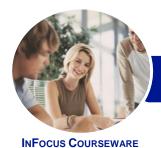

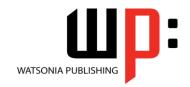

### Level 1 (with Challenge Exercises)

Product Code: INF1650

ISBN: 978-1-925349-84-9

#### General Description

This hands-on beginner's course aims to give the learner a sound grounding in the use of *Microsoft Word 2016* to create everyday documents required either at work or at home. Particular emphasis is placed on developing accurate and well-designed documents. The course begins by showing the learner how to navigate around *Microsoft Word 2016*. It then quickly gets the learner to create a new document before moving onto features such as text manipulation and enhancement, creating and using tabs and tables, embellishing documents with clip art and pictures, creating multiple documents through merging and printing documents.

#### Learning Outcomes

At the completion of this course you should be able to:

- create a new document
- work with a document
- display documents using various views
- select and work with text in a document
- cut and copy information within and between documents
- use a range of font formatting techniques
- format paragraphs
- work effectively with features that affect the page layout of your document
- work with tabs
- create and modify tables
- insert and work with pictures in a Word document
- use the Mail Merge Wizard to perform mail merges
- print a document
- obtain help for *Word* whenever you need it
- create high quality document designs and layouts

#### Prerequisites

This course assumes little or no knowledge of *Microsoft Word 2016*. However, it would be beneficial to have a general understanding of personal computers and the operating system environment, especially in regard to working with files and folders.

Topic Sheets

200 topics

Methodology

The InFocus series of publications have been written with one topic per page. Topic sheets either contain relevant reference information, or detailed step-by-step instructions designed on a real-world case study scenario. Publications can be used for instructor-led training, self-paced learning, or a combination of the two.

Formats Available A4 Black and White, A5 Black and White (quantity order only), A5 Full Colour (quantity order only), Electronic Licence

Companion Products There are a number of complementary titles in the same series as this publication. Information about other relevant publications can be found on our website at **www.watsoniapublishing.com**.

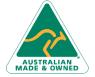

47 Greenaway Street Bulleen VIC 3105 Australia ABN 64 060 335 748 Phone: (+61) 3 9851 4000 Fax: (+61) 3 9851 4001 info@watsoniapublishing.com www.watsoniapublishing.com **Product Information** 

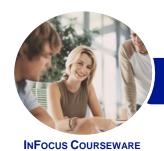

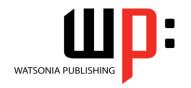

Level 1 (with Challenge Exercises)

Product Code: INF1650

ISBN: 978-1-925349-84-9

This information sheet was produced on Thursday, March 17, 2016 and was accurate at the time of printing. Watsonia Publishing reserves its right to alter the content of the above courseware without notice.

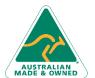

47 Greenaway Street Bulleen VIC 3105 Australia ABN 64 060 335 748 Phone: (+61) 3 9851 4000 Fax: (+61) 3 9851 4001 info@watsoniapublishing.com www.watsoniapublishing.com **Product Information** 

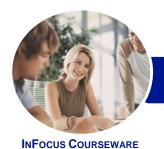

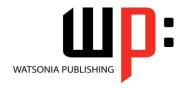

## Level 1 (with Challenge Exercises)

Product Code: INF1650 IS

ISBN: 978-1-925349-84-9

#### **Contents**

#### **Your First Document**

Creating Documents in Word
Typing Text
The Save As Place
The Save As Dialog Box
Saving a New Document on Your
Computer
Typing Numbers
Inserting a Date
Document Proofing
Checking Spelling and Grammar
Making Basic Changes
Saving an Existing Document
Printing a Document
Safely Closing a Document
Challenge Exercise

#### **Working With a Document**

Challenge Exercise Data

The Open Place
The Open Dialog Box
Opening an Existing Document
Navigating With the Keyboard
Scrolling Through a Document
Page Zooming
Viewing the Ruler
Showing Paragraph Marks
Counting Words
Challenge Exercise
Challenge Exercise Sample

#### **Viewing Documents**

Viewing Multiple Pages
Splitting the Window
Opening a New Window
Understanding Document Views
Changing Document Views
Understanding Read Mode
Viewing a Document in Read Mode
Viewing Gridlines
Challenge Exercise
Challenge Exercise Sample

#### **Working With Text**

Techniques for Selecting Text Selecting Text Using the Mouse Selecting Text Using the Keyboard Editing Text in Insert Mode Editing Text in Overtype Mode Deleting Text
Using Undo
Using Redo
Understanding Find and Replace
Finding Words
Replacing Words
Using Go To
Challenge Exercise
Challenge Exercise Sample

#### **Cutting and Copying**

Understanding Cutting and Copying
Cutting and Pasting
Copying and Pasting
Drag and Drop Cutting
Drag and Drop Copying
Using the Clipboard Task Pane
Challenge Exercise
Challenge Exercise Sample

#### **Text Appearance**

**Understanding Font Formatting Understanding Font Formatting Tools** Working With Live Preview **Changing Fonts Changing Font Size** Increasing and Decreasing Font Size **Making Text Bold Italicising Text Underlining Text Highlighting Text Changing Case Changing Text Colour** Using the Format Painter Using the Font Dialog Box Clearing Font Formatting Challenge Exercise

# Challenge Exercise Sample Working With Paragraphs

www.watsoniapublishing.com

Understanding Paragraph Formatting
Understanding Text Alignment
Changing Text Alignments
Changing Line Spacing
Changing Paragraph Spacing
Indenting Paragraphs
Outdenting Paragraphs
Starting a Bulleted List
Adding Bullets to Existing Paragraphs

Removing Existing Bullets
Starting a Numbered List
Numbering Existing Paragraphs
Creating a Multilevel List
Removing Existing Numbers
Borders and Shading Dialog Box
Shading Paragraphs
Applying Borders to Paragraphs
The Paragraph Dialog Box Indents
and Spacing
The Paragraph Dialog Box Line and
Page Breaks
Using the Paragraph Dialog Box
Challenge Exercise
Challenge Exercise

#### **Working With Pages**

Changing Page Margins
Setting Custom Margins
Changing Page Orientation
Changing Paper Sizing
Setting Custom Paper Sizes
Inserting Page Breaks
Removing Page Breaks
Inserting Page Numbers
Formatting Page Numbers
Removing Page Numbers
Challenge Exercise
Challenge Exercise Sample

#### **Tabs**

Using Default Tabs
Setting Tabs on the Ruler
Modifying Tabs on the Ruler
Setting Tabs in the Tabs Dialog Box
Setting Tab Leaders
Setting Bar Tabs
Setting Mixed Tabs
Removing Tabs
Challenge Exercise
Challenge Exercise Data

#### **Tables**

Understanding Tables
Creating a Table
Adding Data to a Table
Selecting in Tables Using the Ribbon
Selecting in Tables Using the Mouse
Inserting Columns and Rows

Phone: (+61) 3 9851 4000
Fax: (+61) 3 9851 4001
info@watsoniapublishing.com

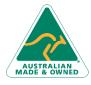

47 Greenaway Street Bulleen VIC 3105 Australia ABN 64 060 335 748

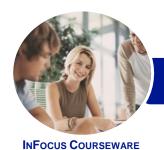

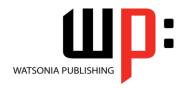

## Level 1 (with Challenge Exercises)

Product Code: INF1650 ISBN: 978-1-925349-84-9

Deleting Columns and Rows Changing Column Widths Changing Row Heights Autofitting Columns Shading Cells Modifying Borders Adding Custom Borders Choosing a Table Style Challenge Exercise Challenge Exercise Data

#### **Pictures**

Understanding Pictures
Understanding Online Pictures
Inserting a Picture
Inserting an Online Picture
Selecting Pictures
Positioning Pictures
Applying Text Wrapping Styles
Resizing a Picture
Applying Picture Styles to Pictures
Resetting Pictures
Changing the Picture
Cropping a Picture
Deleting Pictures
Challenge Exercise
Challenge Exercise Sample

#### **Performing a Mail Merge**

Understanding Mail Merge
Understanding the Mail Merge
Process
Creating a Recipient List
Creating the Starting Document
Starting the Mail Merge Wizard
Selecting a Recipient List
Inserting Mail Merge Fields
Previewing the Merged Documents
Completing the Merge
Challenge Exercise
Challenge Exercise Data

#### **Printing Your Documents**

Understanding Printing
Previewing Your Document
Quick Printing
Selecting a Printer
Printing the Current Page
Specifying a Range of Pages
Specifying the Number of Copies
Challenge Exercise
Challenge Exercise Sample

47 Greenaway Street

ABN 64 060 335 748

Bulleen VIC 3105

Australia

### **Getting Help**

Understanding How Help Works Using Tell Me Accessing the Help Window Navigating the Help Window Using Google to Get Help Printing a Help Topic Challenge Exercise Challenge Exercise Sample

#### A Guide to Brilliant Documents

The Four Pillars of Great Design Perfect Page Layouts Make It Readable Pictures Tell a Story The Tips and Traps of Writing Challenge Exercise Challenge Exercise Workspace

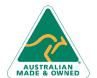

Phone: (+61) 3 9851 4000 Fax: (+61) 3 9851 4001 info@watsoniapublishing.com www.watsoniapublishing.com **Product Information**